# Read the Docs Template Documentation

Выпуск 0.1-alpha

Read the Docs

сент. 18, 2023

## Оглавление

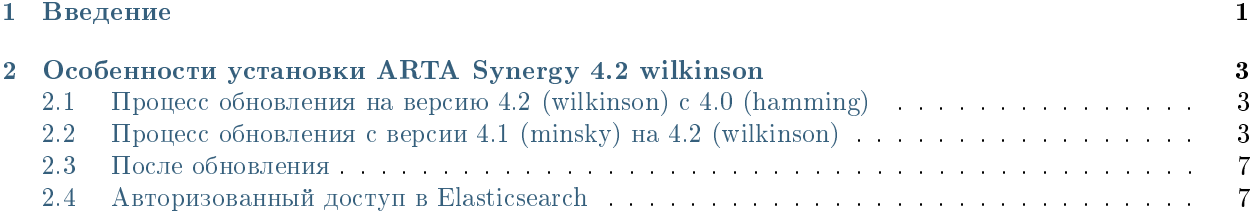

Глава 1

Введение

<span id="page-4-0"></span>Версия 4.3

### <span id="page-6-0"></span>Особенности установки ARTA Synergy 4.2 wilkinson

Весь процесс обновления сначала нужно провести на тестовом сервере.

## <span id="page-6-1"></span>2.1 Процесс обновления на версию 4.2 (wilkinson) с 4.0 (hamming)

При обновлении с версии 4.0 требуется выполнить шаги, аналогичные обновлению на 4.1. Инструкция доступна по ссылке <http://rtd.lan.arta.kz/docs/release-notes/ru/minsky/src/upgrade.html>

## <span id="page-6-2"></span>2.2 Процесс обновления с версии 4.1 (minsky) на 4.2 (wilkinson)

#### Установка Synergy 4.2 (wilkinson)

Добавить в файл /etc/apt/sources.list строку для ветки wilkinson:

deb [allow-insecure=yes] http://deb.arta.kz/tengri wilkinson main contrib non-free

Обновить список пакетов:

aptitude update

Установить Synergy:

aptitude install arta-synergy-synergy

После установки новой версии проверить актуальность БД и при необходимости выполнить их обновление в Административном приложении Synergy.

#### Обновление Elasticsearch и Kibana

Synergy 4.2 (wilkinson) работает с Elasticsearch и Kibana версии 7.5.0. Установить их можно также из ветки wilkinson.

ВАЖНО! Рекомендуется сделать бэкапы индексов. Перед обновлением следует ознакомиться с разделом Breaking Changes документации Elasticsearch и откорректировать кастомные индексы при их наличии. Также в случае использования кастомных индексов нужно подготовить скрипт для переиндексации после обновления, так как ранее созданные индексы (например, через блок-процессы) потребуется удалить перед обновлением. Инструкция не включает в себя обновление версий кастомных плагинов Kibana. Работу таких плагинов после обновления следует проверить и откорректировать самостоятельно.

Ссылки на документацию Elasticsearch:

```
https://www.elastic.co/guide/en/elasticsearch/reference/7.5/elasticsearch-intro.html
```
https://www.elastic.co/guide/en/elasticsearch/reference/7.x/breaking-changes-7.0.html

Порядок обновления:

1. сохранить список index patterns и выгрузить из Kibana визуализации и дашборды, это потребуется в дальнейшем для восстановления дашбордов:

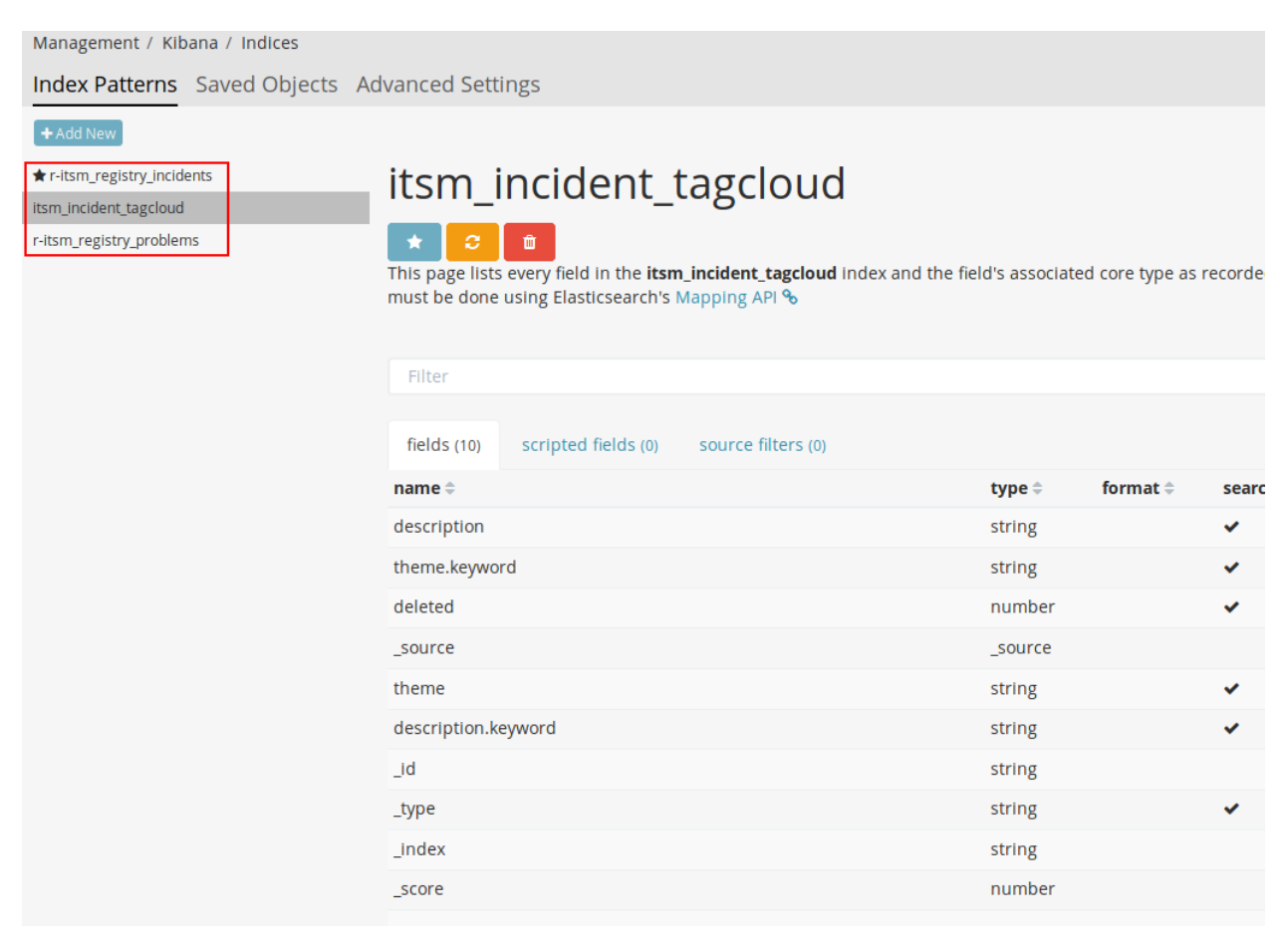

2. остановить Kibana командой /etc/init.d/kibana stop и удалить все старые индексы:

curl -X DELETE "localhost: 9200/\_all?pretty"

3. обновить пакеты elasticsearch и kibana:

aptitude install elasticsearch kibana

Во время установки: необходимо принять рекомендованные изменения конфигурационных файлов:

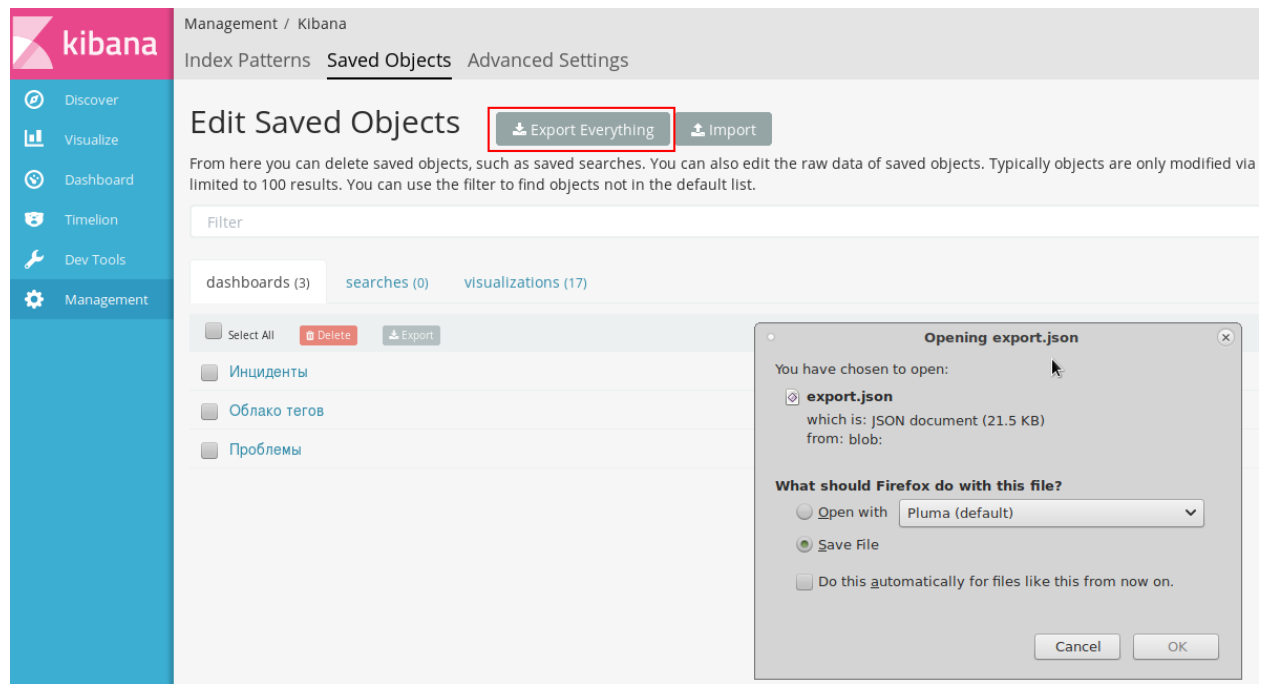

```
Configuration file '/etc/kibana/kibana.yml'
==> Modified (by you or by a script) since installation.
==> Package distributor has shipped an updated version.
  What would you like to do about it ? Your options are:
   Y or I : install the package maintainer's version
   N or O : keep your currently-installed version
     D : show the differences between the versions
     Z : start a shell to examine the situation
The default action is to keep your current version.
*** kibana.yml (Y/I/N/O/D/Z) [default=N] ? y
Installing new version of config file /etc/kibana/kibana.yml ...
Installing new version of config file /etc/systemd/system/kibana.service ...
Setting up elasticsearch (7.5.0) ...
Configuration file '/etc/elasticsearch/elasticsearch.yml'
==> Modified (by you or by a script) since installation.
==> Package distributor has shipped an updated version.
  What would you like to do about it ? Your options are:
   Y or I : install the package maintainer's version
   N or O : keep your currently-installed version
     D : show the differences between the versions
     Z : start a shell to examine the situation
The default action is to keep your current version.
*** elasticsearch.yml (Y/I/N/O/D/Z) [default=N] ? y
Installing new version of config file /etc/elasticsearch/elasticsearch.yml ...
Installing new version of config file /etc/elasticsearch/jvm.options ...
Installing new version of config file /etc/elasticsearch/log4j2.properties ...
Configuration file '/etc/default/elasticsearch'
==> Modified (by you or by a script) since installation.
==> Package distributor has shipped an updated version.
  What would you like to do about it ? Your options are:
```
(continues on next page)

(продолжение с предыдущей страницы)

```
Y or I : install the package maintainer's version
   N or 0 : keep your currently-installed version
           : show the differences between the versions
     D: start a shell to examine the situation
     ZThe default action is to keep your current version.
*** elasticsearch (Y/I/N/O/D/Z) [default=N] ? y
```
4. в конфигурационном файле /etc/elasticsearch/elasticsearch.yml закомментировать при их наличии следующие строки:

 $#thread\_pool$ :  $\boldsymbol{\#}$  $index:$ queue\_size: 1000

5. в файле /etc/default/elasticsearch указать параметры JAVA HOME и ES PATH CONF:

```
# Elasticsearch Java path
JAVA_HOME=/usr/lib/jvm/java-8-oracle
# Elasticsearch configuration directory
ES_PATH_CONF=/etc/elasticsearch
```
6. выполнить в терминале команды:

# chown -R elasticsearch: elasticsearch /usr/share/elasticsearch chown elasticsearch: elasticsearch /etc/default/elasticsearch  $t\hspace{-0.1cm}t$ 

7. удалить файлы старой версии Elasticsearch:

# rm -r /var/lib/elasticsearch/nodes/0/\_state/

#### Восстановление дашбордов

1. после переиндексирования зайти в Kibana в раздел Index Patterns, нажать кнопку Create Index, ввести нужные значения для вашего индекса:

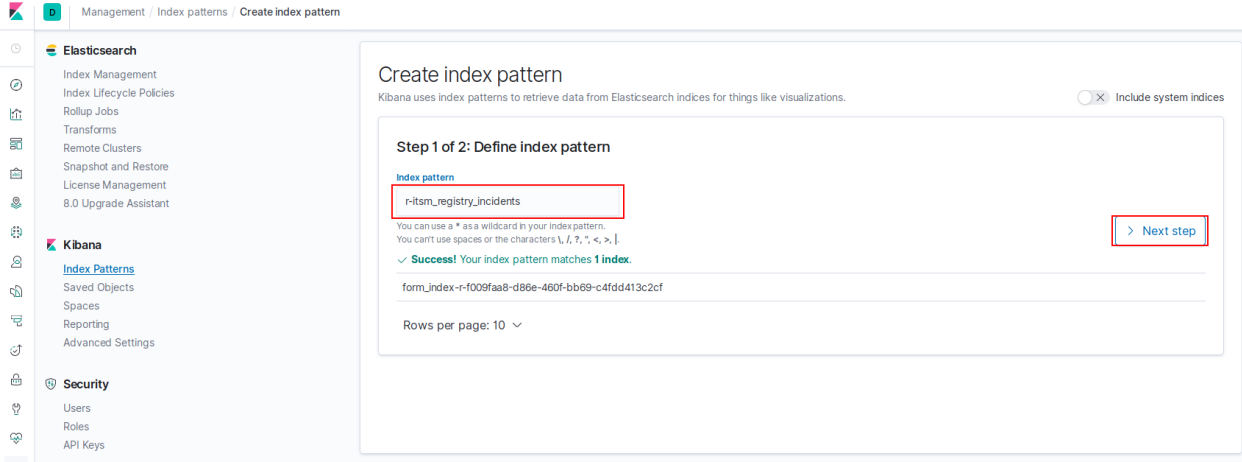

2. перейти в раздел Saved Objects и импортировать дашборды, указав соответствия паттернов:

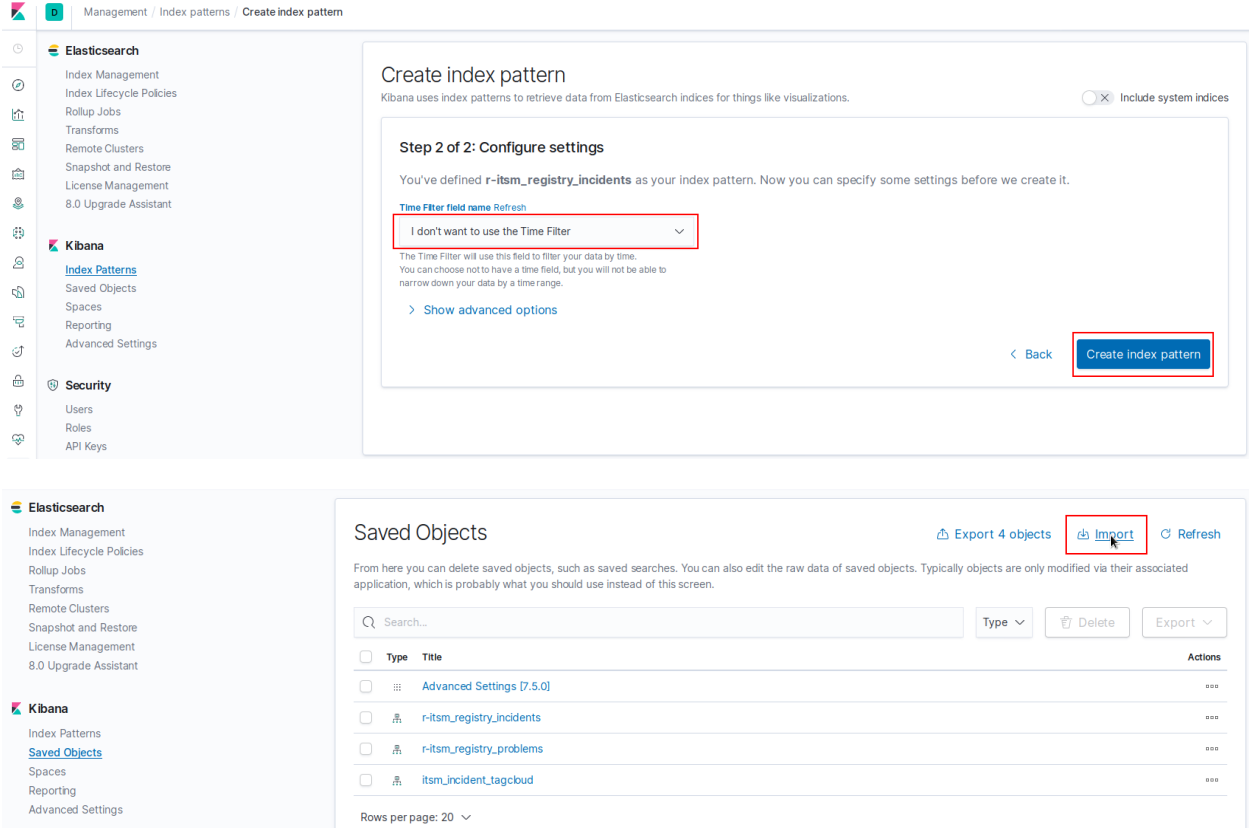

## <span id="page-10-0"></span>2.3 После обновления

- 1. Если используется индексатор Elasticsearch, включить его в нужных конфигурационных файлах в папке /opt/synergy/jboss/standalone/configuration/arta/esb/
- 2. После повторного старта arta-synergy-jboss в Административном приложении переиндексировать формы, файлы, работы и документы, для которых индексатором был указан Elasticsearch.

### <span id="page-10-1"></span>2.4 Авторизованный доступ в Elasticsearch

Для настройки авторизованного доступа в Elasticsearch нужно выполнить следующие шаги:

1. добавить в /etc/elasticsearch/elasticsearch.yml строки и перезапустить Elastic:

```
xpack.security.enabled: true
xpack.security.transport.ssl.enabled: true
```
2. задать пароли для системных пользователей:

```
# cd /usr/share/elasticsearch/bin
 . /elasticsearch-setup-passwords interactive
Initiating the setup of passwords for reserved users elastic, apm_system, kibana,
\small \qquad \qquad \mbox{--} \texttt{logstash\_system}, \texttt{beats\_system}, \texttt{remote\_monitoring\_user}.You will be prompted to enter passwords as the process progresses.
```
(continues on next page)

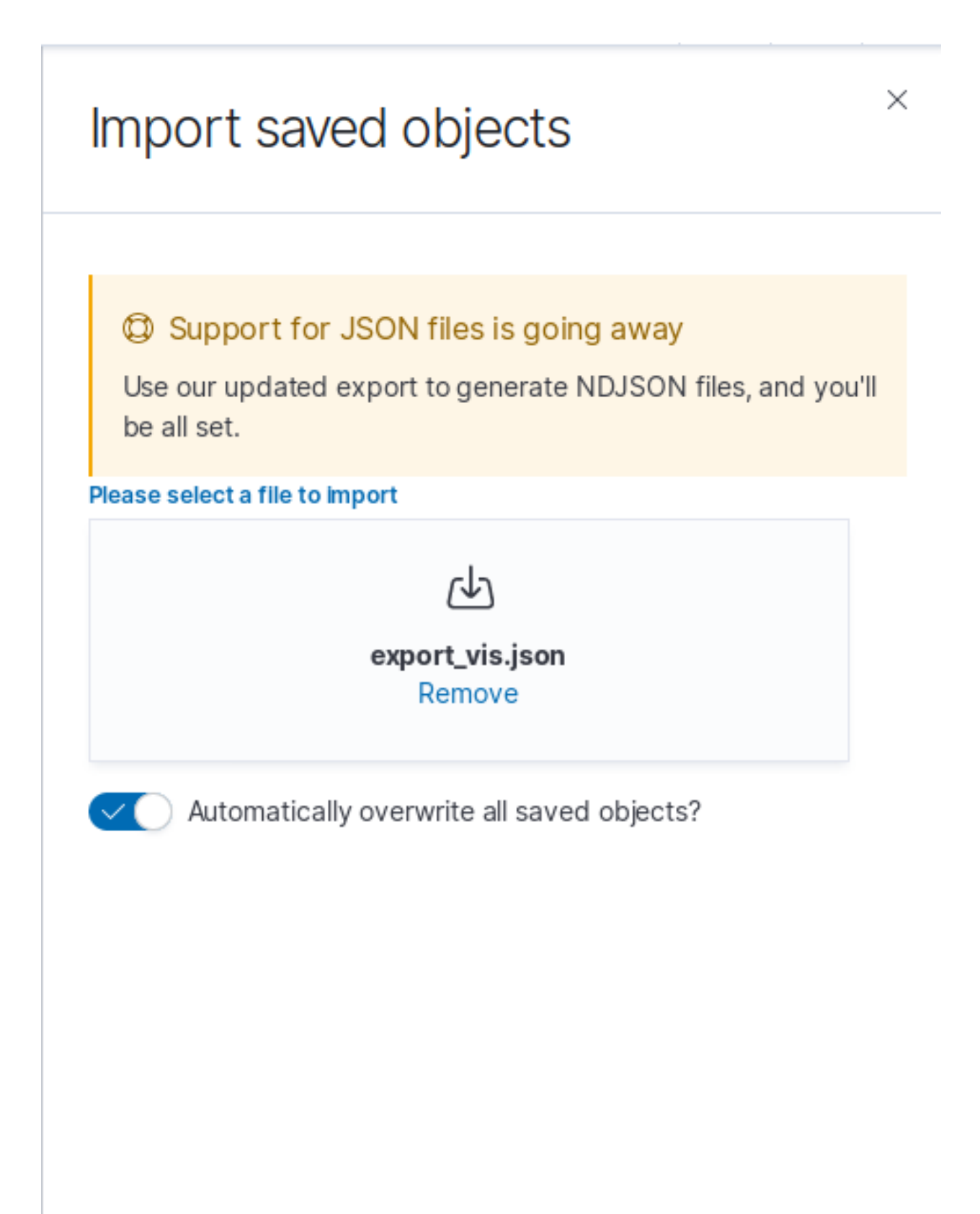

# Import saved objects

## **Q Index Pattern Conflicts**

The following saved objects use index patterns that do not exist. Please select the index pattems you'd like reassociated with them. You can create a new index pattern if necessary.

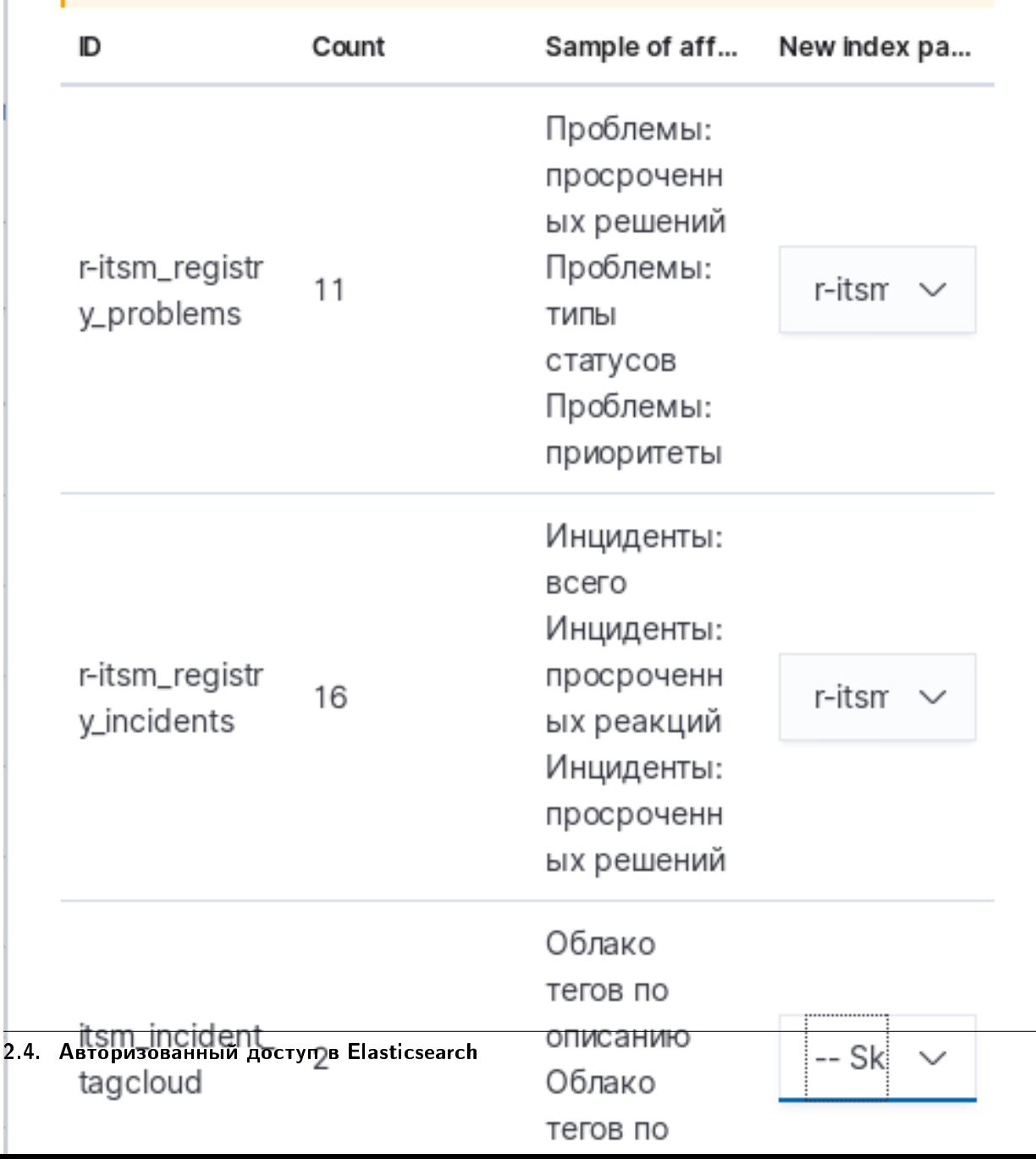

 $\times$ 

(продолжение с предыдущей страницы)

```
Please confirm that you would like to continue [y/N]y
Enter password for [elastic]:
Reenter password for [elastic]:
Enter password for [apm_system]:
Reenter password for [apm_system]:
Enter password for [kibana]:
Reenter password for [kibana]:
Enter password for [logstash_system]:
Reenter password for [logstash_system]:
Enter password for [beats_system]:
Reenter password for [beats_system]:
Enter password for [remote_monitoring_user]:
Reenter password for [remote_monitoring_user]:
Changed password for user [apm_system]
Changed password for user [kibana]
Changed password for user [logstash_system]
Changed password for user [beats_system]
Changed password for user [remote_monitoring_user]
Changed password for user [elastic]
```
3. добавить логин и пароля пользователя kibana в /etc/kibana/kibana.yml и перезапустить Kibana:

```
elasticsearch.username: "kibana"
elasticsearch.password: "rootroot"
```
4. зайти под пользователем elastic в Kibana в раздел Management -> Security -> Users, создать пользователя для Synergy с ролью Superuser:

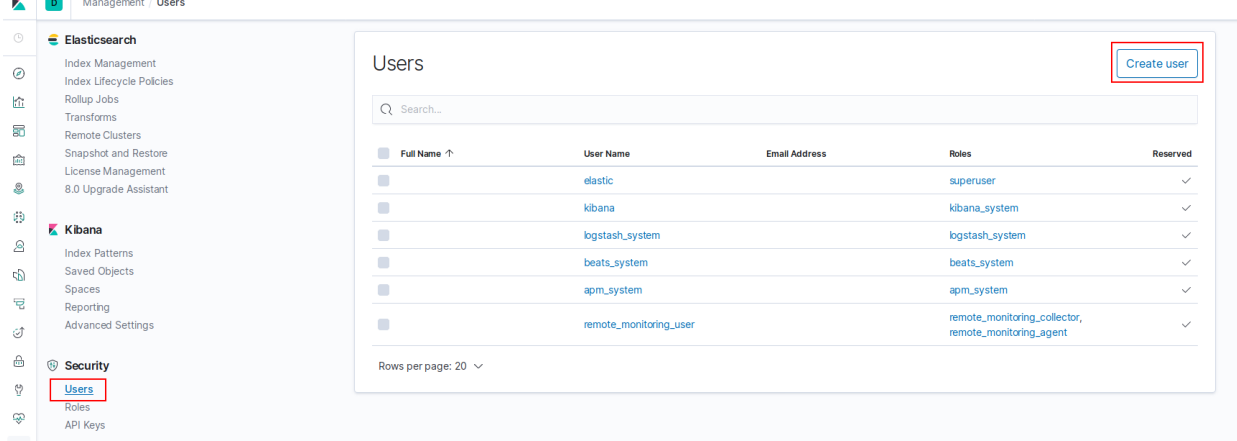

5. в файл /opt/synergy/jboss/standalone/configuration/arta/elasticConfiguration.xml прописать пользователя и пароль и перезапустить JBoss:

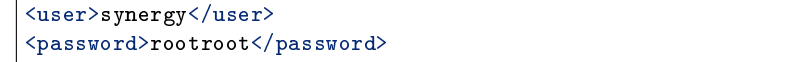

Обратите внимание, что, если у вас включена авторизация в Elasticsearch, создание кастомных индексов потребует указание пользователя с ролью Superuser в запросах на индексацию. В противном случае индексы создаваться не будут.

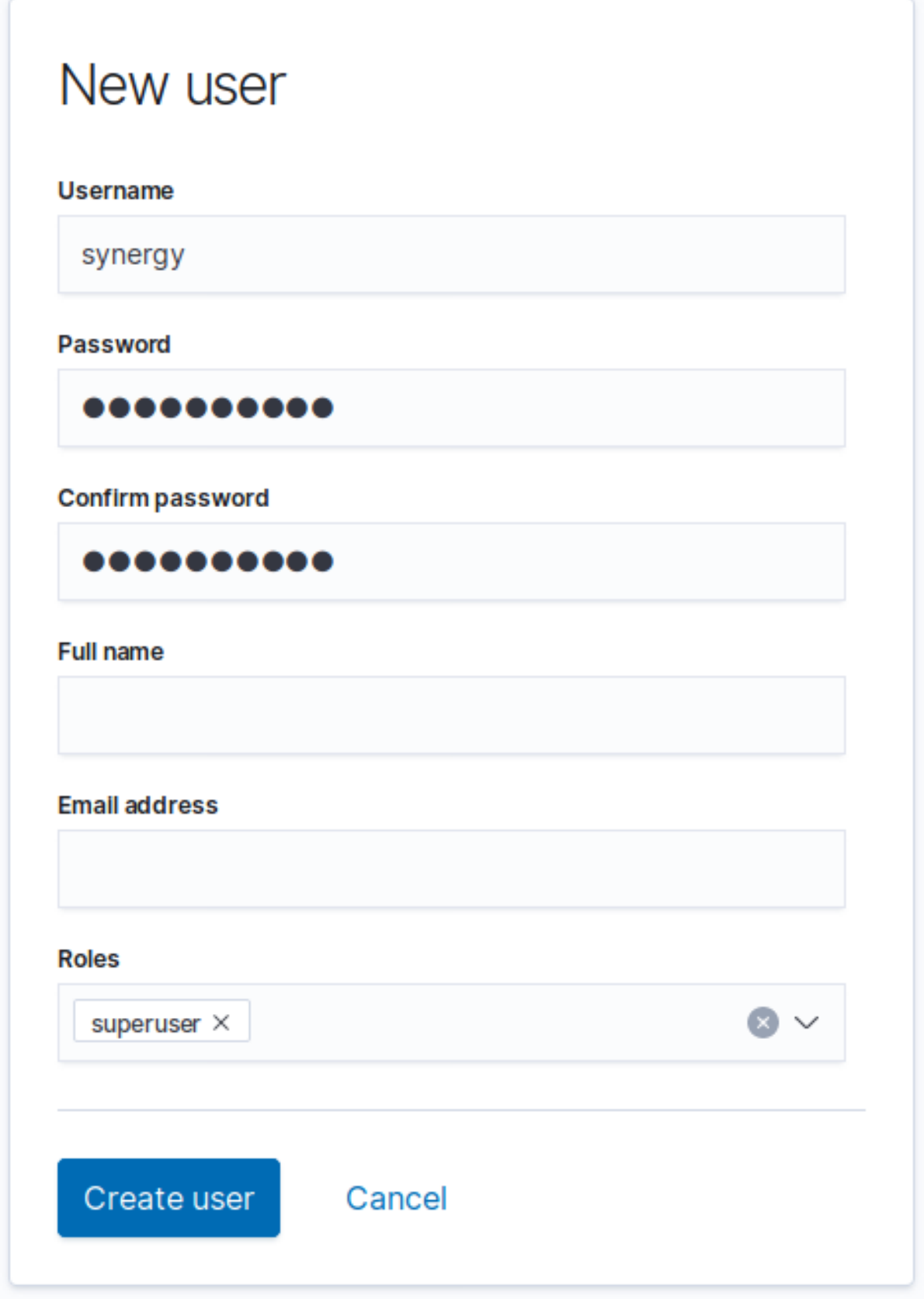

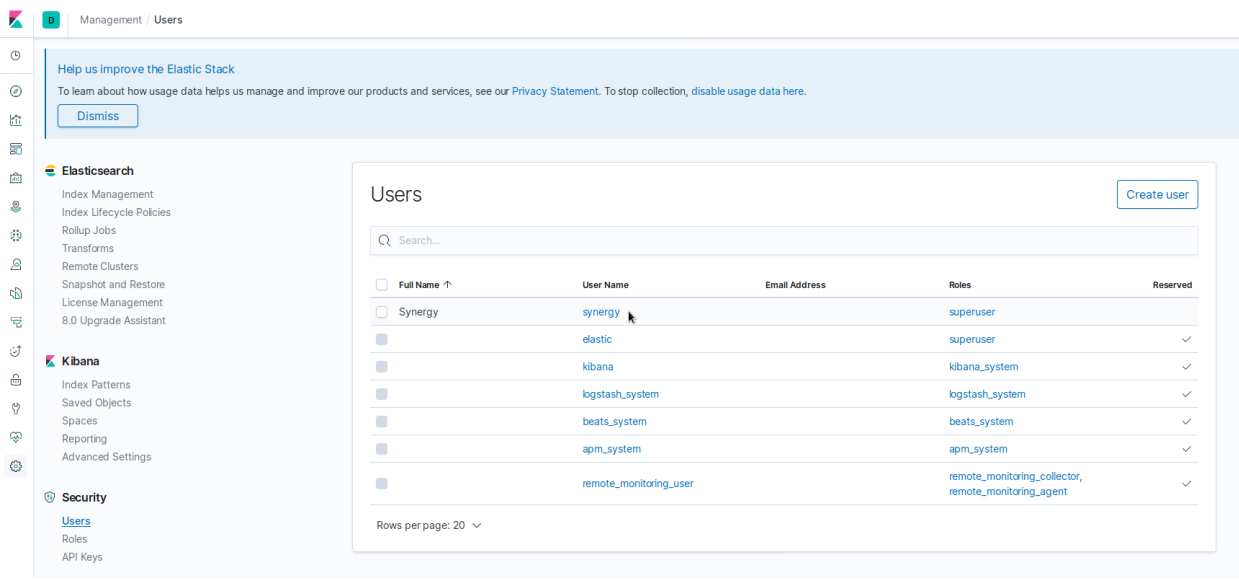